## Lab Three: Exploratory Data Analysis with One and Two Variables

STA 111: Probability & Statistical Inference

## **Lab Objective**

To explore data with histograms and scatter plots.

## **Lab Procedures**

What are the characteristics of U.S. movies that make the most money? Let's explore this question with the data set *"Movies2012.txt"*. It comprises data on the 250 top domestic grossing movies of all time as of November 2012. The variables are:

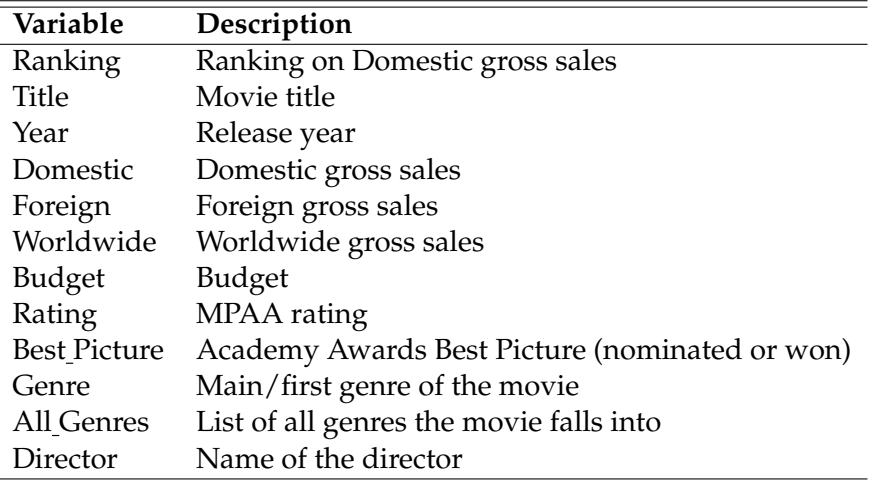

There are missing data in this file. We'll ignore them for simplicity. In general, when confronted with missing data, it is best to get the advice of a professional statistician before doing analyses. First, read in the data. Type:

Movies2012 = read.table("[http://www2.stat.duke.edu/~oma9/STA111\\_SummerI\\_2018/Labs/Movies2012.txt](http://www2.stat.duke.edu/~oma9/STA111_SummerI_2018/Labs/Movies2012.txt)",header=T)

Check that you have the right file by typing head(Movies2012) to see the first few rows.

Data Analysis Tip: The unit of measurement for the monetary variables is not stated. That's bad practice. Always include a description of the units somewhere on the file. Based on knowledge of movie revenues, it is clear that that the unit of measurement is \$1,000,000.

## **Questions**

1. After reading in the data, describe the distributions of foreign and domestic grosses. That is, say where most values are, note any outliers (*an outlier is an observation point that is distant from other observations*), and say whether the distribution is tightly packed around its mean or is spread out. Also, report the mean and standard deviation.

*Remember the summary command. For example, you would type summary(Data*\$*Variable1) to see a summary of a variable called "Variable1" in a data frame named "Data". You should also try the mean and sd commands. summary is more meaningful for numeric variables. Looking at the table command would be more useful for categorical variables. Also, use histograms to get a visual representation of the distribution of the data.*

- 2. Which sentence best describes the distributions of domestic and foreign grosses? You can just write the letter of your choice on the lab report.
	- (a) Domestic and foreign grosses are very similar.
	- (b) Domestic and foreign grosses have similar distributional shapes, but foreign grosses tend to be larger than domestic grosses.
	- (c) Domestic and foreign grosses have similar distributional shapes, but domestic grosses tend to be larger than foreign grosses.
	- (d) The two distributions look nothing like each other, because one has a long left tail and the other has a long right tail.

*Remember that you can compare two histograms side by side by typing par(mfrow=c(1,2)) before making your plots. Plot the first histogram using hist(Data*\$*Variable1,col="orange") , then add another histogram by using the hist command again but with a different color. For example, hist(Data*\$*Variable2, col="darkblue") . By the way, par(mfrow=c(1,2) specifies that you want all plots henceforth arranged into 1 row and 2 columns. If that's no longer what you want, simply type par(mfrow=c(1,1)) .*

- 3. What are the names of the two movies that are the largest outliers on all three gross sales variables?
- 4. *We can examine the relationship between world-wide gross and movie genre using a box plot. Use the variable "Genre" for this analysis. The command for a box plot is boxplot(Contvar*∼*Catvar,data=Data) where Contvar represents the continuous variable that you are trying to graph, Catvar allows you to break the box plot down by different values of a categorical variable and Data is still your data frame. If you don't want to break the continuous variable by a categorical variable, the command is boxplot(Contvar,data=Data) instead.*

Answer the three questions below:

(a) Out of Comedy and Animated movies, which one has a distribution of world-wide grosses that is most similar to the distribution of world-wide grosses for Action movies? Justify your choice in at most two sentences.

- (b) Compare the distributions for Drama movies and Adventure movies. Do they have reasonably similar medians? Is one more spread out than the other (if so, say which one)?
- (c) If you directed a movie and wanted to make lots of money worldwide, which type appears to give you the best chance of doing so? Base your answer on the results of the box plot.
- 5. Describe the relationship between domestic gross and foreign gross. Items to include in your description are the general trend of the relationship (e.g., positive and linear, negative and linear, some other pattern, no clear pattern) and whether there are any outliers or points that do not fit the pattern.

*To make a scatter plot between Variable1 and Variable2, type plot(Data*\$*Variable1,Data*\$*Variable2) .*

6. Report the three pairwise correlations between Foreign, Domestic, and World-wide gross.

*To find correlations, type cor(Movies2012[,c("Variable1","Variable2","Variable3",. . . )]) which will show a matrix of the correlations between all the variables used as input (you can use as many as you'd like). Note that the diagonal is always 1. If you don't know why this is, ask me.*

Do the correlations suggest strongly positive linear relationships, weakly positive linear relationships, no linear relationships, weakly negative linear relationships, or strongly negative linear relationships?

- 7. Why are the correlations between Domestic and Worldwide, and Foreign and Worldwide, stronger than than the correlation between Domestic and Foreign?
- 8. Outliers can have a strong effect on correlations. Let's check to see if excluding Avatar and Titanic changes the correlations substantially. To exclude Avatar and Titanic, type

Movies2012 New = Movies2012[-which(Movies2012\$Title=="Avatar" | Movies2012\$Title=="Titanic"),] or

Movies2012 New = Movies2012[!is.element(Movies2012\$Title, c("Avatar","Titanic")),]

Data Analysis Tip: Note that != is defined as "not equal to" and  $\vert$  is the "OR" operator.

Now, re-calculate the correlations in (6). Did the correlations get stronger or weaker? Does the substance of your conclusions in (6) change very much when excluding Avatar and Titanic?

Data Analysis Tip: It is not acceptable to exclude outliers from analyses unless you have a scientific reason to do so (e.g., a data entry error, or maybe the outlying unit is not part of your target population). Hiding outliers is fudging data to get results you want. That is dishonest and unethical. When you see outliers, do analyses with and without them. When the results do not change much, report the results based on the full data set, and tell your audience that the results were not sensitive to the outliers. When the results do change substantially, report both sets of analyses: one with and one without the outliers. This honestly informs people that your conclusions are not on very solid ground, because particular data points affect the results greatly.

Feel free to explore relationships between sales and other characteristics of movies, like rating, best picture nominations/wins, and director.

This ends the lab. Remember to turn in your lab reports on Sakai.